#### COMP3431 Robot Software Architectures

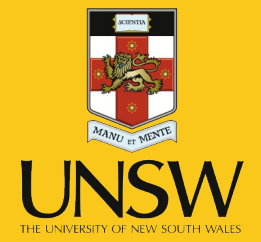

#### Week 2 – ROS Continued

#### ROS Continued

What we're doing today:

- Recap from last week
- Example of turtlebot setup
- Frames of Reference
- Closer look at diferent ROS tools
- **Sensors**
- In-class exercise

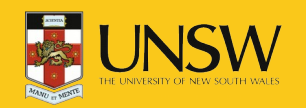

#### ROS Recap

- Peer-to-peer comms for distributed processes (*nodes*).
- Library of drivers, filters (e.g., mapping), behaviours (e.g., navigation).
- Not real-time.
- Multi-language support:
	- APIs for Python, C++, and Lisp; also support for Java, C#, and others.

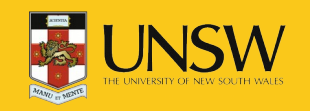

#### ROS Recap – Basics

- ROS Nodes registration at process startup.
- Two models of comms between nodes:
	- ROS Topics: Publisher-subscriber (many-to-many).

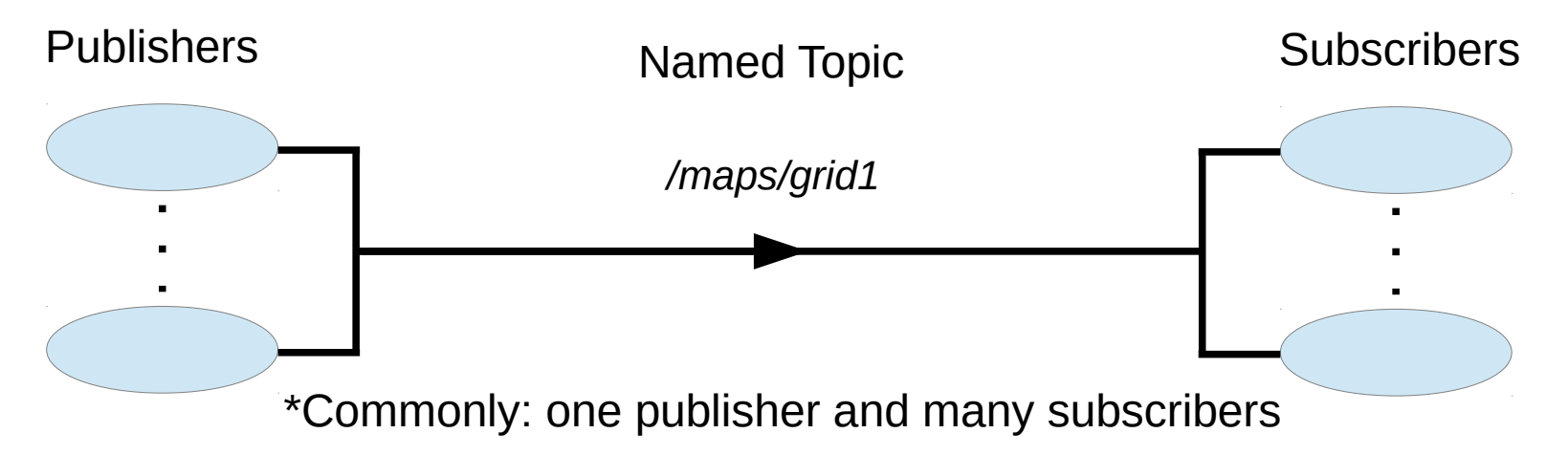

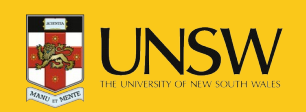

#### ROS Basics

- ROS Nodes registration at process startup.
- Two models of comms between nodes:
	- ROS Topics: Publisher-subscriber (many-to-many).
	- ROS Services: remote procedure call (one-to-one).

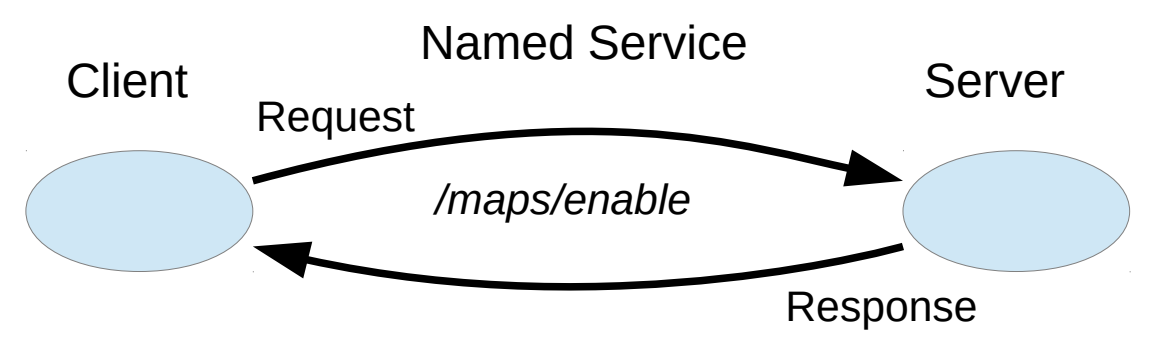

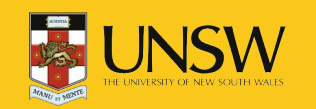

# Nodes in a Distributed System

- Nodes can be on different computers.
- Requires some care:
	- $-$  Turn off local firewalls
	- Evironment variables to specify addresses of nodes and master:
		- ROS\_MASTER\_URI location of the master.
		- ROS\_IP/ROS\_HOSTNAME node registers with master using this value.
	- Safest to use IP addresses (not hostnames). export ROS\_MASTER\_URI=http://192.168.1.2:11311 export ROS\_IP=192.168.1.5

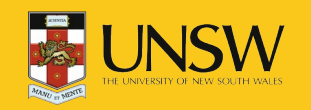

#### Turtlebot3 Basic Setup

The Turtlebot3's computer is limited so we want to off-load as much processing as possible to an external workstation (or VM).

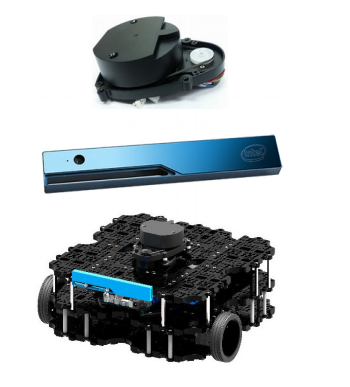

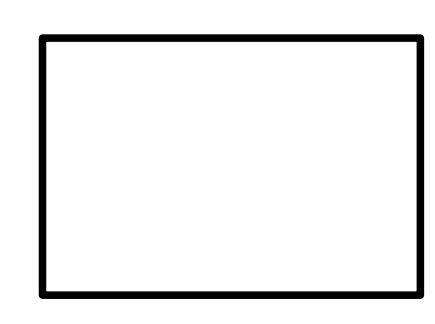

Turtlebot3 IP: 192.168.1.10

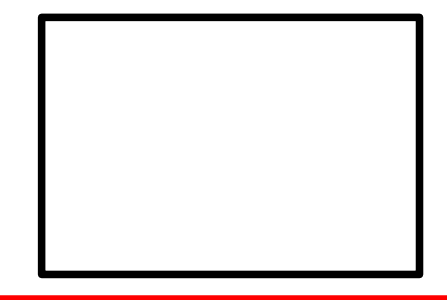

Workstation/VM IP: 192.168.1.20

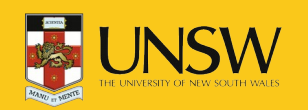

COMP3431 – Robot Software Architectures

Set ROS\_MASTER\_URI and ROS\_IP (or ROS\_HOSTNAME) for all terminals on each computer.

**tb3/ws\$ export ROS\_MASTER\_URI=192.168.1.200:11311**

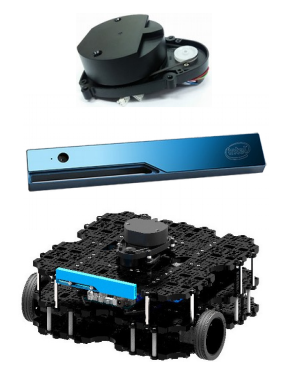

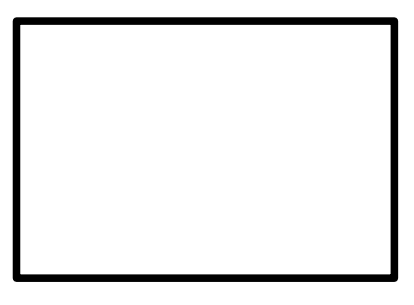

Turtlebot3 IP: 192.168.1.10

ROS\_MASTER\_URI=192.168.1.20:11311 ROS\_IP=192.168.1.10

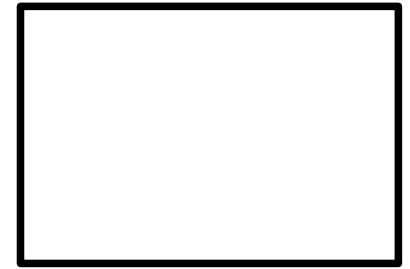

Workstation/VM IP: 192.168.1.20

ROS\_MASTER\_URI=192.168.1.20:11311 ROS\_IP=192.168.1.20

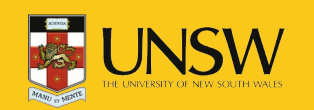

Spawn master in new terminal on workstation:

#### **ws\$ roscore**

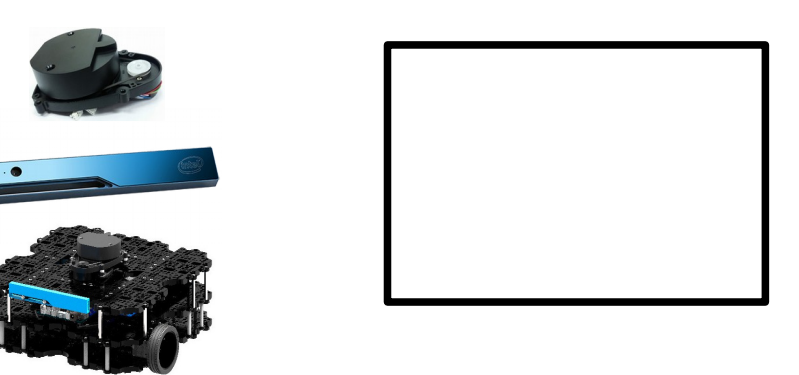

Turtlebot3 IP: 192.168.1.10

ROS\_MASTER\_URI=192.168.1.20:11311 ROS\_IP=192.168.1.10

\* **roscore** spawns master but also parameter server and logging outputs (not shown here).

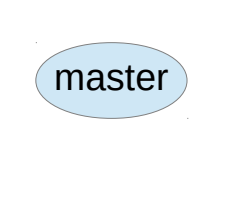

Workstation/VM IP: 192.168.1.20

ROS\_MASTER\_URI=192.168.1.20:11311 ROS\_IP=192.168.1.20

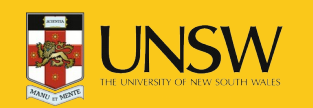

Run turtlebot3 startup in terminal on robot:

**tb3\$ roslaunch turtlebot3\_bringup turtlebot3\_robot.launch**

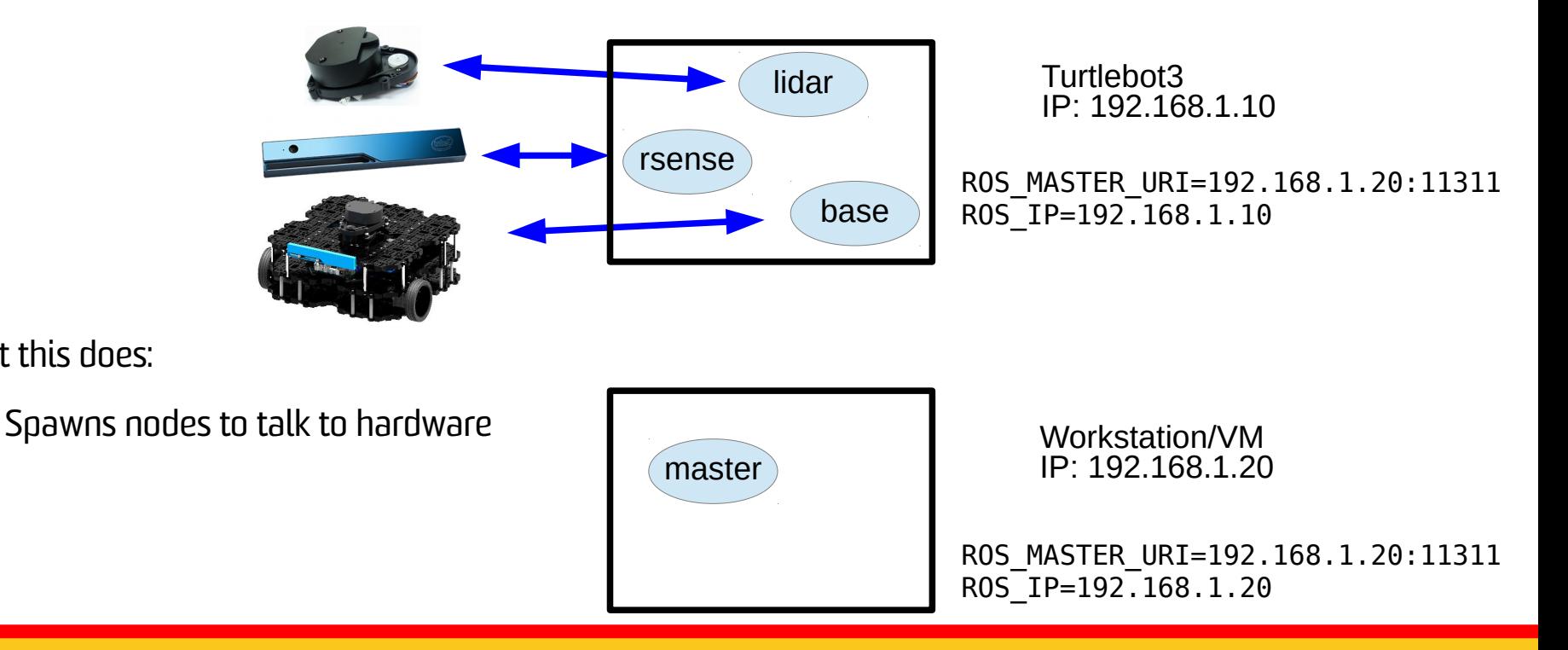

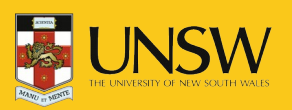

What this does:

Run turtlebot startup in terminal on robot:

**tb3\$ roslaunch turtlebot3\_bringup turtlebot3\_robot.launch**

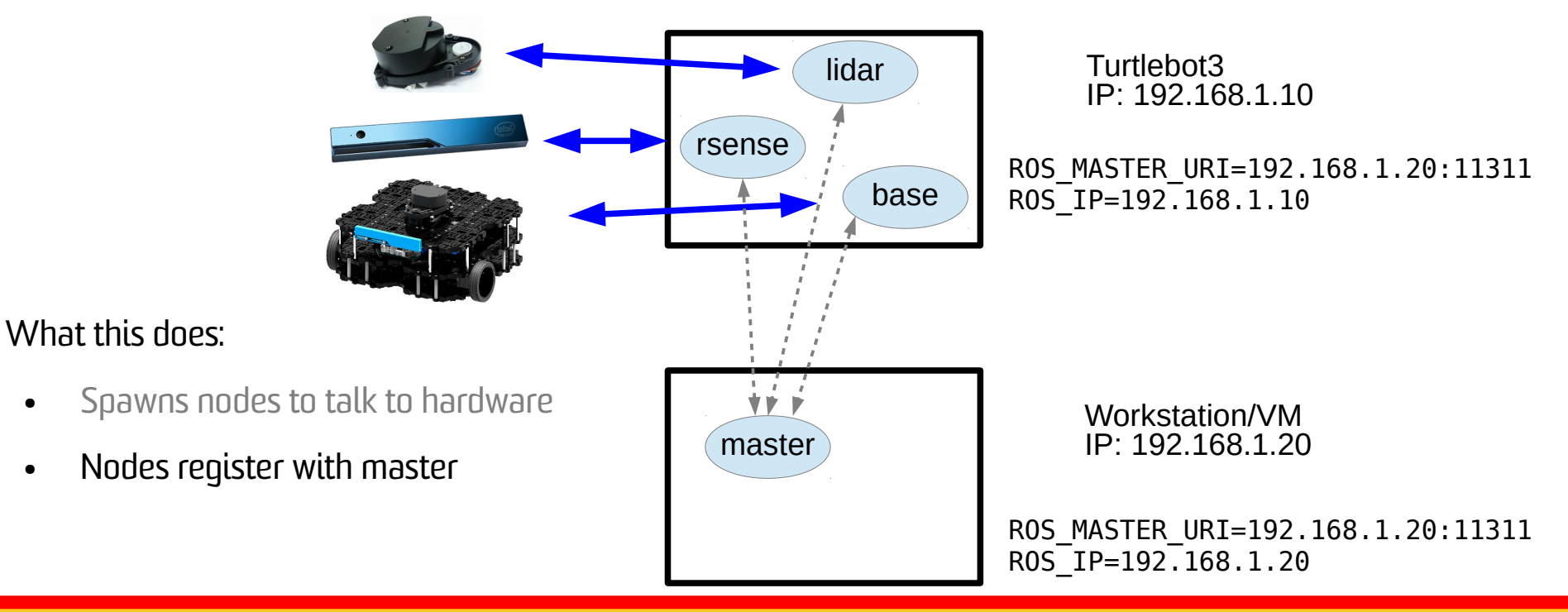

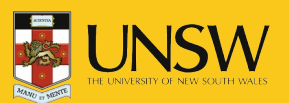

Run turtlebot startup in terminal on robot:

**tb3\$ roslaunch turtlebot3\_bringup turtlebot3\_robot.launch**

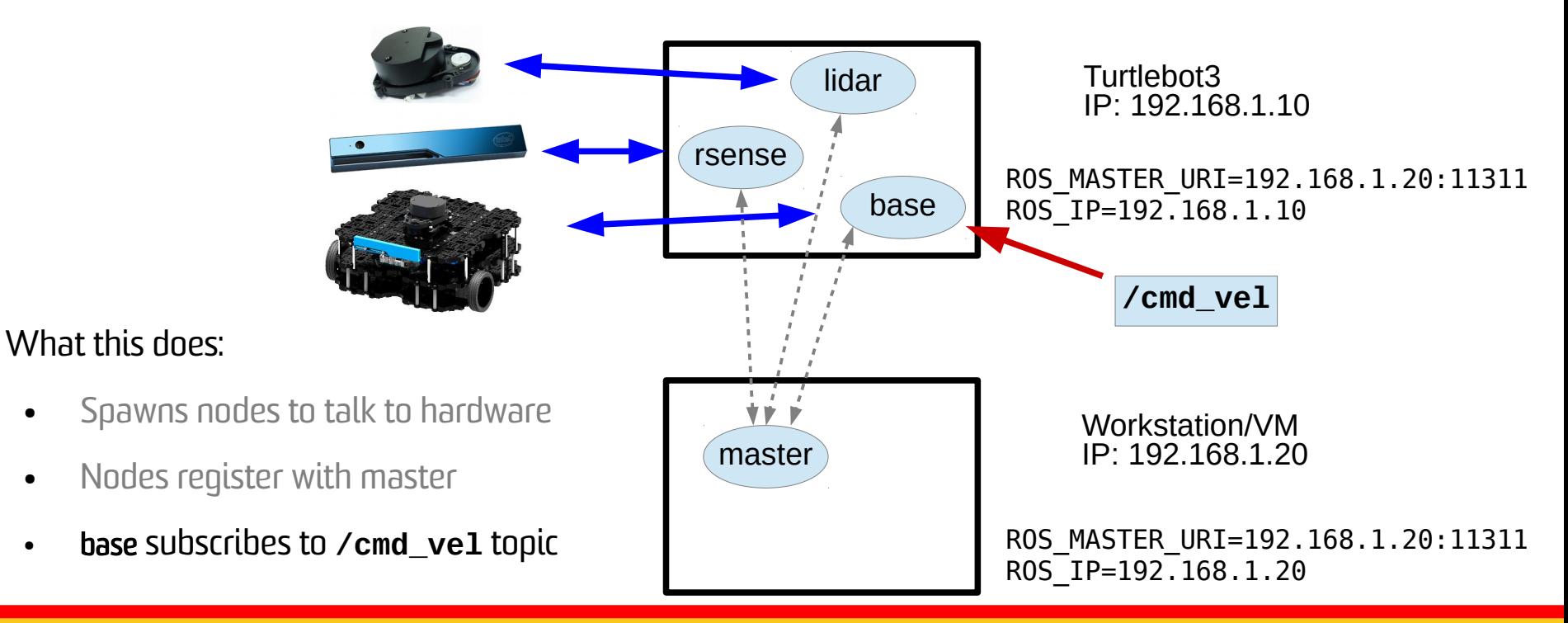

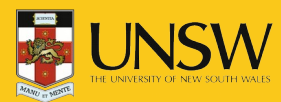

#### Turtlebot3 Basic Setup

This is the basic setup. Everything else builds on this:

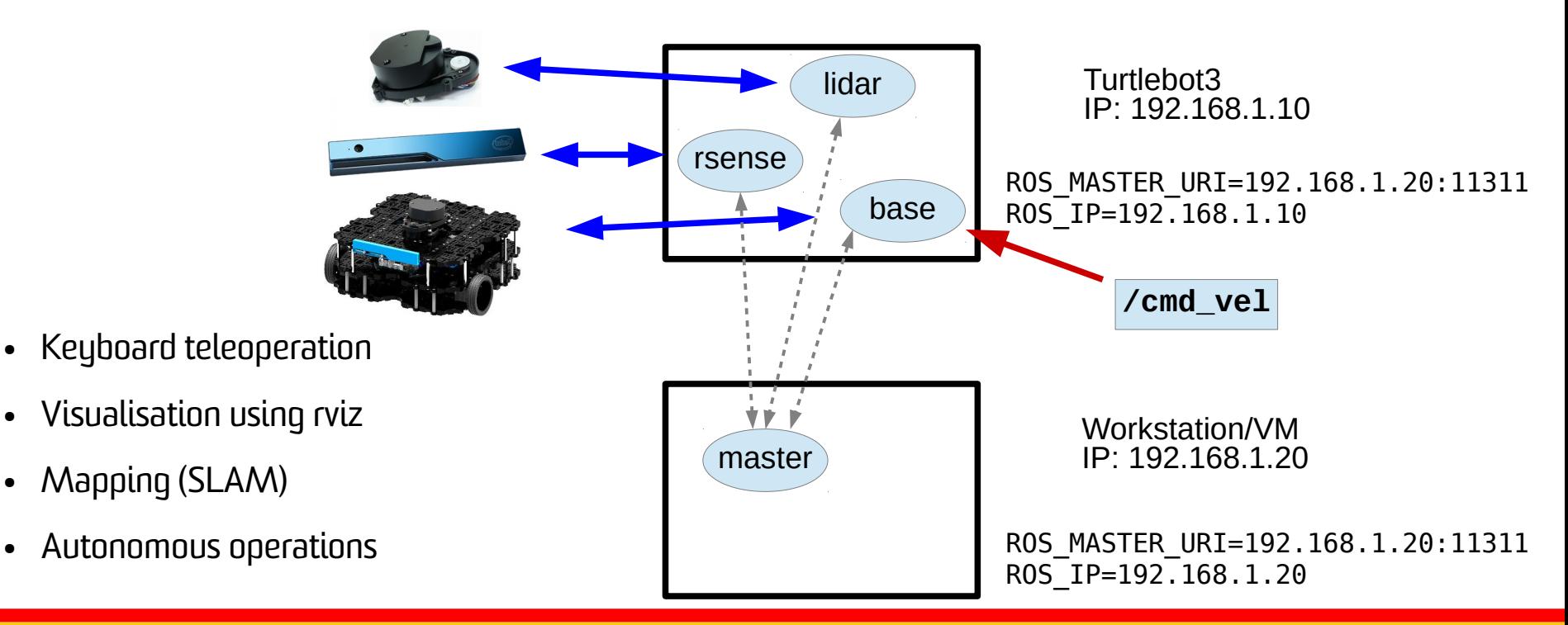

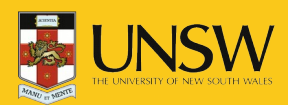

#### Turtlebot3 Teleop – Step 4

Set the turtlebot3 type on the workstation:

#### **ws\$ export TURTLEBOT3\_MODEL=waffle**

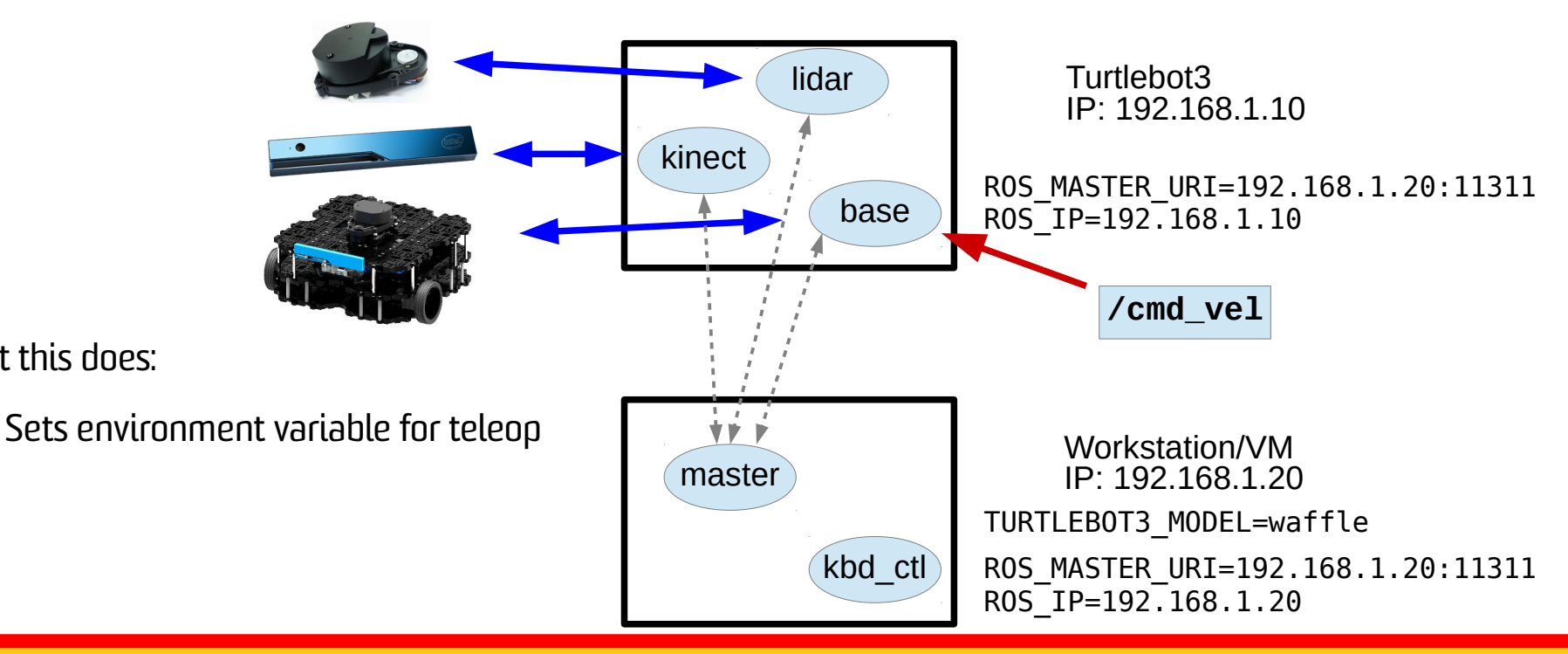

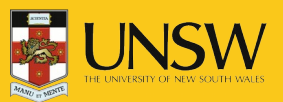

What this does:

# Turtlebot Teleop – Step 5

Run turtlebot teleop in workstation terminal:

**ws\$ roslaunch turtlebot3\_teleop turtlebot3\_teleop\_key.launch**

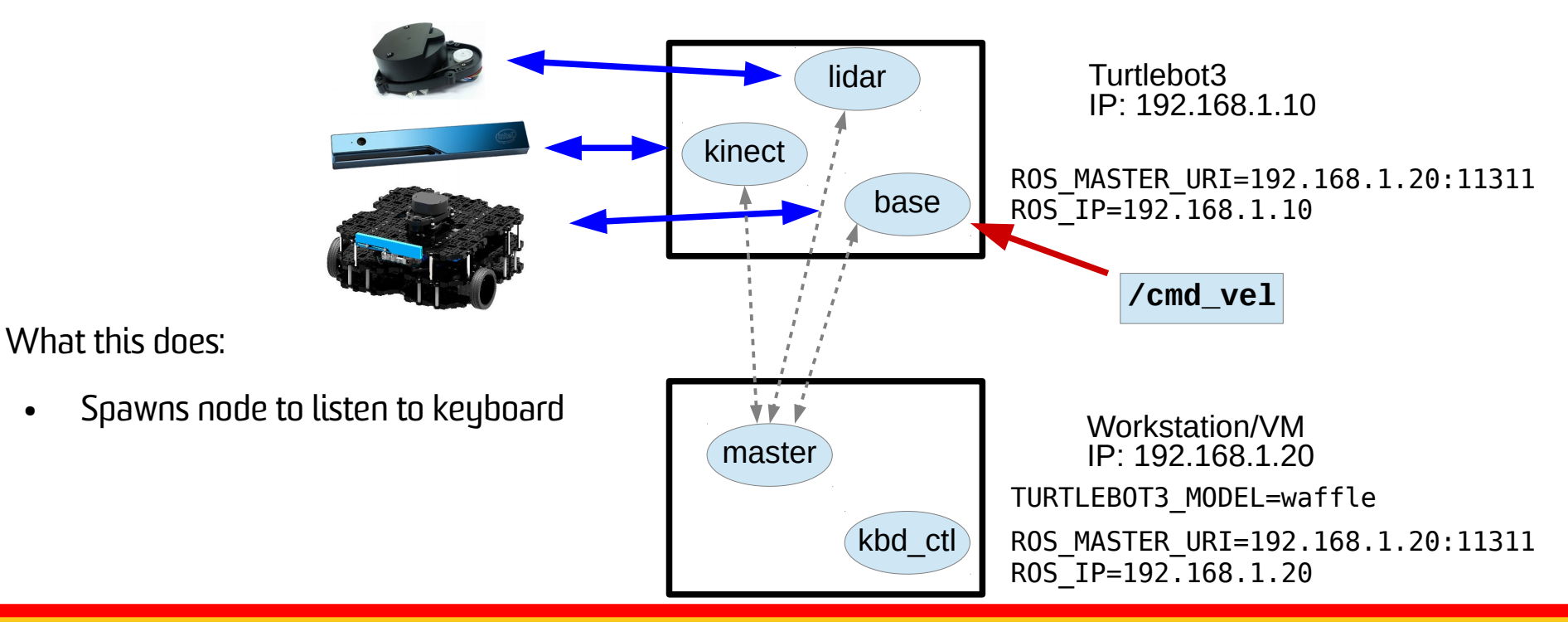

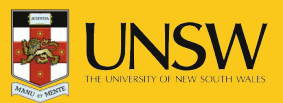

# Turtlebot Teleop – Step 5

Run turtlebot teleop in workstation terminal:

**ws\$ roslaunch turtlebot3\_teleop turtlebot3\_teleop\_key.launch**

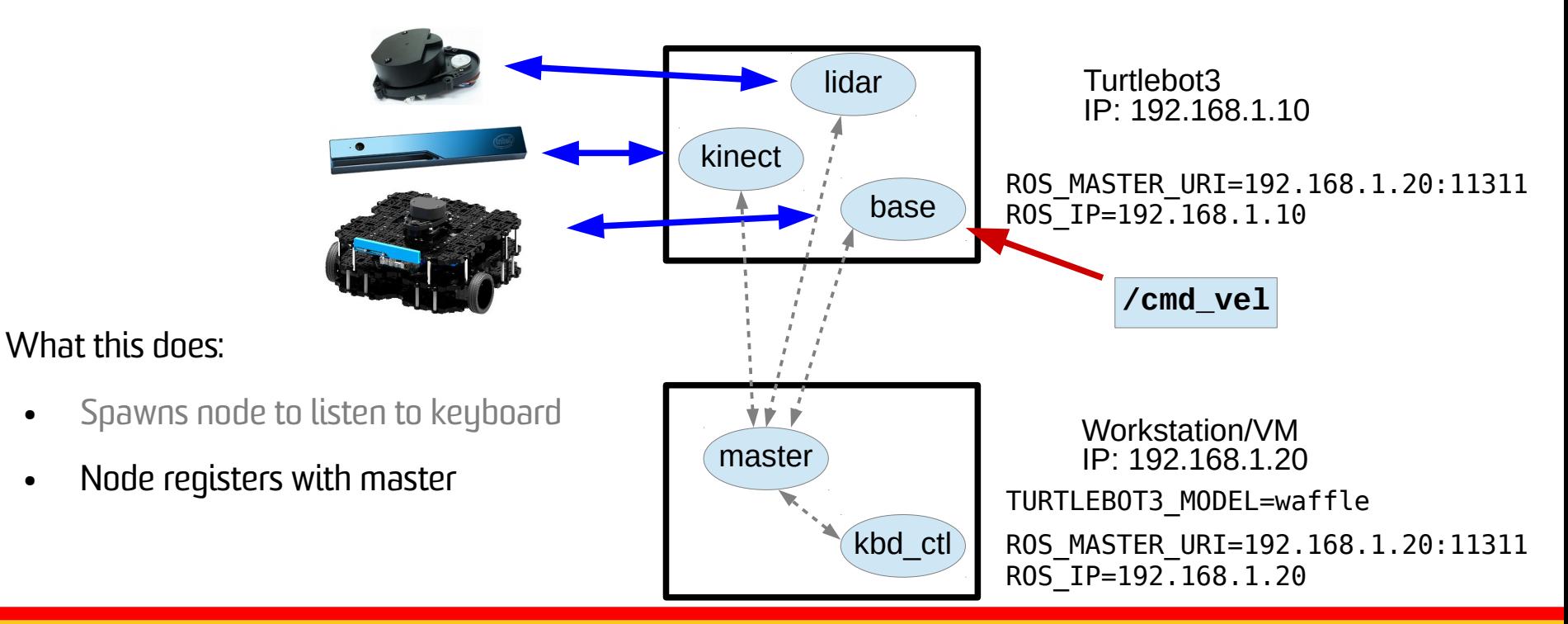

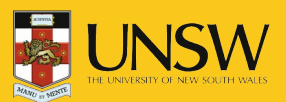

# Turtlebot Teleop – Step 5

Run turtlebot teleop in workstation terminal:

**ws\$ roslaunch turtlebot3\_teleop turtlebot3\_teleop\_key.launch**

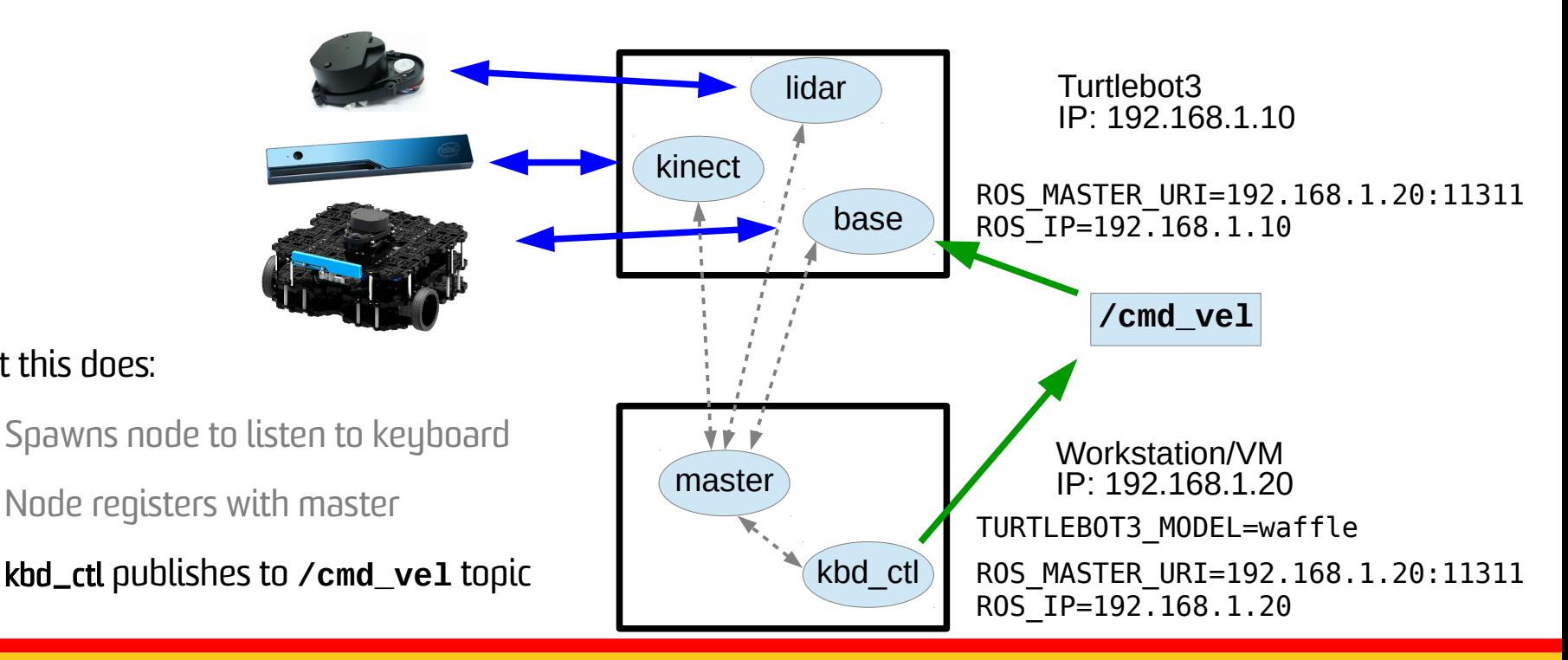

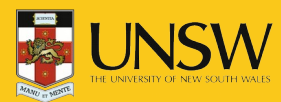

What this does:

#### Frames of Reference

- ROS standardises the transformation model between different coordinate frames of reference.
- Right Hand Rule, X forward (XYZ  $\leftrightarrow$  RGB)
- Tree structure:
	- /map
		- /base\_link
			- /base\_footprint
			- /laser

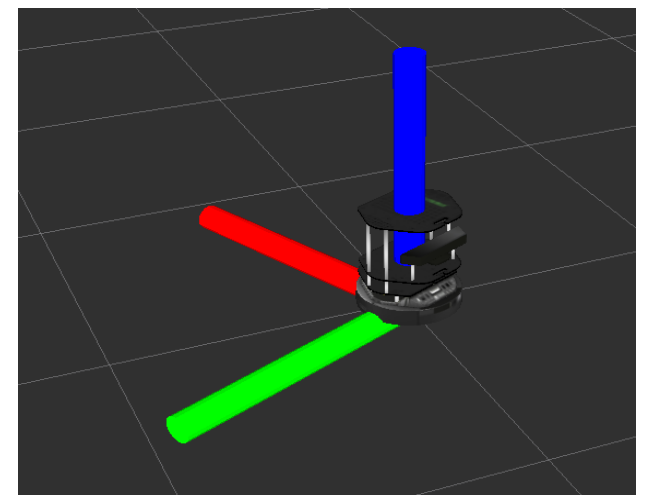

• Example: laser detected object is relative to **laser** frame. Need to transform to map coordinate to know where it is on the map.

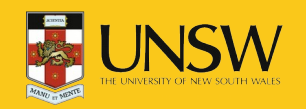

• Often first thing you run:

#### **\$ roscore**

- Spawns ROS master already explained
- Creates a logging node (listening on topic /rosout).
- Parameter server (<http://wiki.ros.org/Parameter%20Server>):
	- Shared dictionary for storing runtime parameters
	- Provides flexibility for storing configuration data
	- Hierarchical structure (don't confuse with topic names or frames).
	- Allows private names configuration specific to a single node.

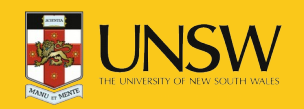

• What is the difference between roslaunch and rosrun?

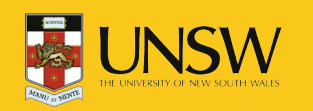

COMP3431 – Robot Software Architectures

- What is the difference between roslaunch and rosrun?
- What is going on when I run:

**\$ roslaunch turtlebot3\_bringup turtlebot3\_robot.launch**

- If ROS\_MASTER\_URI is local and no ROS master is running, then run roscore.
- Execute instructions in turtlebot3\_robot.launch in turtlebot3\_bringup/launch directory (for syntax of launch fle see [http://wiki.ros.org/roslaunch/XML\)](http://wiki.ros.org/roslaunch/XML)
	- A weird mix of XML and shell scripting
	- ... let's look at **turtlebot3\_bringup/launch/turtlebot3\_robot.launch**
	- node tag in includes/lidar.launch executes rosrun with appropriate parameters.

**\$ rosrun hls\_lfcd\_lds\_driver hlds\_laser\_publisher \_frame\_id:="base\_scan" ...**

• Note: the  $"$   $\angle"$  - for private parameters.

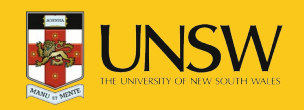

• To debug the connections between nodes use:

**\$ rqt\_graph**

- Visualises the node graph and topic connections
- Ryiz is the main visualisation tool for ROS:

**\$ rosrun rviz rviz**

- Provides plugins architecture for visualising diferent topics:
	- Videos
	- Map of environment and localised robot
	- Point cloud within the map

#### ● Example: <https://www.youtube.com/watch?v=25nnJ64ED5Q>

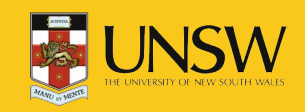

- Possible to save the data produced by topics for later analysis and playback: **\$ rosbag record -a**
	- Creates a time stamped bag fle in the current directory.
	- Warning: "-a" records all topics so will generate a lot of data.
- Often useful to only record only direct sensor inputs (e.g., laser scans and timing) because the other topics will be generated from processing sensor data.
- $\bullet$  To replay:

#### **\$ rosbag play <bagfile>**

- Useful if you are testing different interchangeable node (e.g., mapping with gmapping, hector SLAM, or diferent crosbot SLAM options).
- Note: SLAM (Simulataneous Localisation and Mapping) algorithms build a map while at the same time localising. Very widely used in robotics.

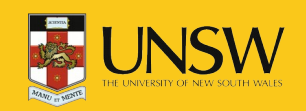

- Possible to save the data produced by topics for later analysis and playback: **\$ rosbag record -a**
	- Creates a time stamped bag fle in the current directory.
	- Warning: "-a" records all topics so will generate a lot of data.
- Often useful to only record only direct sensor inputs (e.g., laser scans and timing) because the other topics will be generated from processing sensor data.
- $\bullet$  To replay:

#### **\$ rosbag play <bagfile>**

- Useful if you are testing different interchangeable node (e.g., mapping with gmapping, hector SLAM, or diferent crosbot SLAM options).
- Note: SLAM (Simulataneous Localisation and Mapping) algorithms build a map while at the same time localising. Very widely used in robotics.

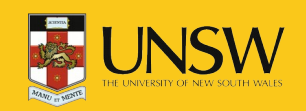

# Many Different Sensors

- Laser Scanner
- Camera
- IR Cameras
- Depth Cameras
- Motor
- Pressure Sensor
- Compass
- Accelerometer
- $\bullet$  IMU (Inertial Measurement Unit) detects linear acceleration using accelerometer and rotation using gyroscope
- Audio

ROS provides standardised data structures for some of these sensors.

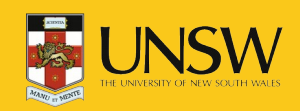

#### Laser Scanners

- A laser is rotated through a plane
- Distance (& intensity) measurements taken periodically
- 180-270 degrees

#### **sensor\_msgs/LaserScan**

std\_msgs/Header header uint32 seq time stamp string frame id float32 angle\_min float32 angle\_max float32 angle\_increment float32 time\_increment float  $32$  scan time float 32 range  $\overline{m}$  min float32 range\_max float32[] ranges float32[] intensities

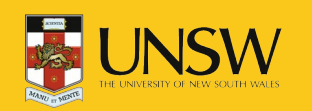

#### Cameras

- Stream images
- Various encodings used (RGB, Mono, UYVY, Bayer)
- ROS has no conversion functions

**sensor\_msgs/Image** std\_msgs/Header header uint32 seq time stamp string frame\_id uint32 height uint32 width string encoding uint8 is\_bigendian uint32 step uint8[] data

#include <sensor\_msgs/image\_encodings.h>

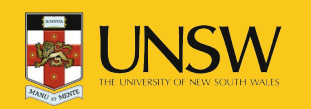

# Depth Cameras

- Usually produce Mono16 images
- Typically turned into point clouds
- Depth measurements can be radial or axial

#### **sensor\_msgs/PointCloud**

std\_msgs/Header header uint32 seq time stamp string frame id geometry\_msgs/Point32[] points float  $32 \times$  float32 y float32 z sensor\_msgs/ChannelFloat32[] channels string name float32[] values

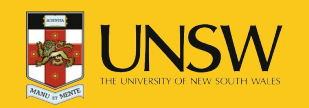

## Motor Positions

- Many motors report their positions
- Used to produce transformations between frames of reference

#### **sensor\_msgs/JointState**

std\_msgs/Header header uint32 seq time stamp string frame\_id string[] name float64[] position float64[] velocity float64[] effort

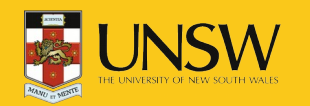

### In-Class Examples

- Simple publisher and subscriber:
	- Class member function callbacks.
	- Use Timer to publish at a specifc rate.

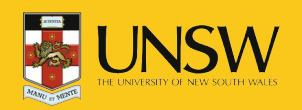